# **WYKORZYSTANIE WOLNEGO I OTWARTEGO OPROGRAMOWANIA GIS W HYDROGEOLOGII NA PRZYK£ADZIE SYSTEMU MONITOROWANIA WÓD PODZIEMNYCH W GDAÑSKU I SOPOCIE**

### **USING FREE AND OPEN SOURCE GIS SOFTWARE IN HYDROGEOLOGY ON THE BASE OF GROUNDWATER MONITORING SYSTEM IN GDAÑSK AND SOPOT**

ZBIGNIEW KORDALSKI<sup>1</sup>

**Abstrakt.** W naukach geologicznych teledetekcja i systemy informacji przestrzennej (GIS, SIP) sa szeroko wykorzystywane od wielu lat, dla reprezentantów nauk o Ziemi stanowią podstawowe narzędzie warsztatu badawczego (Hoffmann, Sander, 2007). W tej technologii są wykonywane dokumentacje, opracowania archiwalne oraz mapy seryjne. Na rynku jest dostêpnych wiele zarówno komercyjnych, jak i bezpłatnych pakietów oprogramowania GIS typu desktop lub przeznaczonych do pracy w architekturze klient-serwer. Czy jest możliwe efektywne wykorzystanie wolnego i otwartego oprogramowania (*Free and Open Source software*, FOSS), jako integratora informacji przestrzennej i opisowej zebranej w trakcie realizacji dużego projektu związanego z hydrogeologią? Jak to zrobić, jakich komponentów użyć? Artykuł jest próbą odpowiedzi na powyższe pytania.

Słowa kluczowe: GIS, monitoring wód podziemnych, OpenSource.

**Abstract.** Remote sensing and geographic information systems are widely used in Earth sciences in recent years (Hoffmann, Sander, 2007). For geologists, they are an essential part of research tools. In this technology hydrogeological reports and serial maps are made. On the market there are many commercial and free software packages distributed as desktop GIS and also designed to work in a client-server architecture. Is it possible the effective use of Free and OpenSource software (FOSS) as an integrator of spatial information gathered during the major hydrogeological project? How to do it, what components to use? This article is an attempt to answer these questions.

**Key words:** GIS, groundwater monitoring, OpenSource.

## **WSTÊP**

W każdej dziedzinie ludzkiej aktywności potrzebne sa wyraźnie zdefiniowane punkty odniesienia. Szczególnie ważne jest odniesienie przestrzenne, gdyż człowiek jest w nieustannej relacji z otoczeniem. Podejmowanie codziennych decyzji (gdzie i którędy pójść, gdzie to jest – jak daleko itp.) wymaga przeprowadzenia procesu myślowego, polegającego na przestrzennym zorientowaniu się, a dopiero potem

wyruszeniu wybrana trasa do celu. W momencie, gdy pytania stają się trudniejsze i bardziej złożone można ułatwić sobie zadanie i wesprzeć proces myślowy odpowiednim narzędziem. Służą do tego systemy informacji przestrzennej GIS. GIS porządkuje zebrane przez nas informacje ze świata rzeczywistego lub abstrakcyjnego, zarówno przestrzenne, jak i opisowe, ułatwia i przyśpiesza dostęp do nich oraz

<sup>&</sup>lt;sup>1</sup> Państwowy Instytut Geologiczny – Państwowy Instytut Badawczy, Oddział Geologii Morza, ul. Kościerska 5, 80-328 Gdańsk; e-mail: zbigniew.kordalski@pgi.gov.pl

wspiera nasze decyzje (sprawia, że są inteligentniejsze i szybsze). W literaturze przytacza się wiele definicji systemów informacji przestrzennej, jednak ze względu na cel, który przyświecał autorowi, przyjęta na potrzeby artykułu definicja wydaje się być wystarczająca.

Kto może korzystać i jakie sa cechy dobrego systemu GIS? Trudno wyobrazić sobie dziedzinę, w której nie byłoby zastosowañ dla GIS. Systemy te, rozumiane w uproszczeniu jako pakiety oprogramowania, moga być stosowane we wszystkich przejawach działań człowieka, które charakteryzuje zmienność czasowo-przestrzenna. Biorąc pod uwagę ich dostępność, można stwierdzić, że każde zdefiniowane pole aktywności pojedynczego człowieka lub organizacji może mieć swój system informacji przestrzennej. Pisząc o dostępności systemów GIS autor ma na myśli zarówno ich mnogość, zróżnicowanie funkcjonalne, jak i cenę. Bezpośrednią przesłanką do podjęcia przez autora niniejszego tematu było pojawienie się w ciągu ostatnich lat wielu doskonałych, niekomercyjnych pakietów wolnego i otwartego oprogramowania GIS, które z powodzeniem można stosować w codziennej pracy. Kolejne wydania niekomercyjnych aplikacji i bibliotek programistycznych są coraz prostsze w użyciu, zgodne ze standardami oraz niezmiennie bezpłatne. Niezwykle ważną cechą jest szybkie wsparcie twórców, czyli społeczność rozwijająca dany projekt. Postanowienia licencyjne pozwalają na nielimitowane jakościowo, ilościowo i przestrzennie wykorzystanie wolnego oprogramowania, co przyczynia się do wzrostu wydajności pracy oraz oszczędności. Bezpłatne oprogramowanie ma jeszcze jedną istotną cechę – można swobodnie je testować i wybierać najbardziej odpowiednie rozwiązania.

W 2009 roku, na zlecenie Gdañskiej Infrastruktury Wodociągowo-Kanalizacyjnej Sp. z o.o. w Gdańsku, Państwowy Instytut Geologiczny – Pañstwowy Instytut Badawczy (PIG-PIB), Oddział Geologii Morza podjął się opracowania koncepcji monitorowania zasobów i jakości wód podziemnych w Gdańsku i Sopocie. Zakres niezbędnych czynności obejmował m.in. szczegółową analizę dotychczasowych badañ monitoringowych, inwentaryzacjê wybranych otworów badawczych, merytoryczne opracowanie koncepcji kompleksowego monitoringu ujęć komunalnych Gdańska oraz opracowanie wytycznych do projektu prac geologicznych na wykonanie nowych otworów badawczych. Wykonana Koncepcja monitorowania wód podziemnych w Gdañsku i Sopocie (Kordalski i in., 2009) zakładała powstanie jednej spójnej sieci obserwacyjnej powiązanej z siecią krajową, regionalną i sieciami lokalnymi. W 2010 roku zdecydowano, że koncepcja bêdzie realizowana, przypisano jej akronim geo-Monitoring, a jej wprowadzenie powierzono Pañstwowemu Instytutowi Geologicznemu. PIG-PIB w styczniu 2011 roku. przystąpił do prac związanych z realizacją tego projektu. Pierwszy etap zadania zakończono we wrześniu 2012 roku.

Praca w ramach projektu odbywała się na dwóch płaszczyznach. Po pierwsze, zgodnie z ustalonym zakresem i harmonogramem, przystąpiono do prac polowych, polegających na poborze próbek wody, badaniach laboratoryjnych i pomiarach zwierciadła wód podziemnych. Po drugie prowadzono prace kameralne, polegające na działaniach organizacyjnych, budowie struktury środowiskowej bazy danych (SBD), zasileniu SBD aktualnymi i archiwalnymi danymi o stanie dynamiki, eksploatacji i jakości wód podziemnych na terenie Gdańska i Sopotu. Kolejnym zadaniem było przygotowanie narzędzia umożliwiającego korzystanie z zebranych i zorganizowanych w ramach SBD informacji. Zdecydowano siê na stworzenie platformy wymiany informacji, dotyczącej monitoringu wód podziemnych na terenie Gdańska i Sopotu, wykorzystującej Internet jako nośnik danych, nawiązując tym samym do idei społeczeństwa informacyjnego, w którym towarem staje siê informacja traktowana jako szczególne dobro niematerialne. Działania podjęte na etapie prac wdrożeniowych geoMonitoringu stanowiły przyczynę powstania artykułu.

#### **APLIKACJA GEOMONITORING**

#### **ZAŁOŻENIA**

Pierwsza faza tworzenia narzędzia integrującego dane pozyskane w ramach geoMonitoringu obejmowała ustalenie właściwości, którym powinno ono odpowiadać. Ustalono, że:

- podstawowa funkcjonalność musi obejmować zdolność do przechowywania i przetwarzania informacji archiwalnych oraz pozyskanych w projekcie, a w odniesieniu do informacji sklasyfikowanych jako "do udostêpnienia" – prezentacjê i rozpowszechnianie w sposób umożliwiający ich zrozumiały odbiór przez szerokie grono użytkowników,
- koszt wykonania i wdrożenia narzędzia powinien być niski,
- obsługa musi być łatwa i intuicyjna, niezależna od platformy systemowej, najlepiej bez konieczności instala-

cji żadnych komponentów, np. w oparciu o przeglądarkê WWW,

- rozpowszechniana informacja przestrzenna powinna byæ zgodna ze standardami technicznymi *Open Geo*spatial Consortium (OGC) normami ISO, dyrektywa INSPIRE oraz polskim prawem,
- zespół merytoryczny, realizujący projekt powinien być w stanie samodzielnie zaprojektować, wykonać i rozwijać przedmiotowe narzędzie.

Mając na uwadze cel oraz powyższe założenia zdecydowano siê na budowê aplikacji internetowej w formie geoportalu (dynamiczna mapa, webGIS), której podobnie jak programowi badawczemu, nadano nazwę geoMonitoring. Miała ona stanowiæ podstawowy mechanizm wymiany danych o stanie środowiska wód podziemnych Gdańska i Sopotu. Zrezygnowano z rozpowszechniania wyników monitoringu

<span id="page-2-0"></span>w formatach aplikacji typu desktop GIS, w których jest wymagana instalacja przez użytkownika, na rzecz aplikacji pracującej w architekturze klient-serwer z obsługą przez przeglądarkę WWW. Takie podejście daje twórcom oprogramowania większe możliwości kontroli nad tym jakie dane, kto, kiedy i gdzie może przegladać lub pobierać. Autor aplikacji decyduje o udostępnionej funkcjonalności, poziomach dostêpu i stylistyce prezentowanych informacji oraz dba o aktualność udostępnianych danych. W przypadku aplikacji geoMonitoring przedmiotowe informacje stanowią wyniki badań monitoringowych, zgromadzonych w Środowiskowej Bazie Danych. Z chwilą uruchomienia aplikacji geoMonitoring zaczęła ona pełnić rolę ŚBD.

### **STANDARDY WYMIANY DANYCH PRZESTRZENNYCH**

Intencją autora nie jest szczegółowe omówienie norm i standardów, które obowiązują w krajowym i unijnym prawodawstwie, a dotyczą infrastruktury danych przestrzennych. Nie sposób jednak, tworząc aplikację internetową i opisując jej właściwości nie odnieść się do formatów przesyłanych danych i obowiązujących w Polsce norm prawnych, dotyczacych przegladania i pobierania danych i metadanych – jedno z założeń mówiło o tym, że aplikacja ma być zgodna z obowiązującymi uregulowaniami formalnoprawnymi, w tym z INSPIRE. Dyrektywa INSPIRE weszła w życie w maju 2007 roku i jest w fazie implementacji na ró¿ nych szczeblach. Tworzy prawną podstawę do zbudowania i działania infrastruktury informacji przestrzennych IIP (SDI, *Spatial Data Infrastructure*) w Europie. W Polsce IIP reguluje ustawa o infrastrukturze informacji przestrzennej (DzU 2010 Nr 76, poz. 489). Dane przestrzenne w portalu geoMonitoring beda prezentowane w formatach WMS i, po autoryzacji, WFS. To jedne z kilku usług sieciowych (Web Services), których specyfikację opracowała organizacja OGC (*Open Geospatial Consortium*, http://www.opengeospatial.org). OGC zrzesza kilkaset firm i instytucji (w tym PIG-PIB) w celu wypracowania standardów unifikujących przeglądanie, wymianę i przetwarzanie danych przestrzennych. Najważniejsze z nich to WMS, WFS, WCS i CSW.

#### **ARCHITEKTURA I WYKORZYSTANE KOMPONENTY**

W toku podjętych prac okazało się, że spełnienie przedstawionych wymagań zależy od odpowiedniego doboru infrastruktury technicznej. Selekcja właściwych komponentów programistycznych i sprzętowych jest więc elementem bardzo istotnym w całym przedsięwzięciu (Michalak, 2010) oraz czasochłonnym – szczególnie dla przyrodnika, który nie zajmuje się na co dzień technologia informatyczna. Wyboru konkretnych modułów programistycznych dokonano po lekturze wielu technicznych blogów internetowych, for dyskusyjnych i po przetestowaniu funkcjonujących w środo-

wisku produkcyjnym gotowych aplikacji. Dla osób lub organizacji, które planują udostępniać swoje dane przestrzenne z wykorzystaniem Internetu, wybrany przez autora zestaw technologii może posłużyć jako właściwe rozwiązanie. Opisywane podejście sprawdziło się podczas realizacji konkretnego przedsięwzięcia, jest jednak tylko jednym z wielu rozwiązań budowy tego typu aplikacji.

Założeniem nadrzędnym podczas doboru technologii wykonania aplikacji było minimalizowanie kosztów przy jednoczesnym spełnieniu wszystkich pozostałych wymagań. Sprostanie tym wymogom było możliwe dzięki użyciu wolnego i otwartego oprogramowania, które nie ogranicza nas cenowo, ilościowo i przestrzennie. Sposób korzystania z poszczególnych pakietów OpenSource regulują postanowienia licencyjne – najczęściej BSD, GNU GPL, CC oraz ich pochodne.

Po analizie dostępnych rozwiązań zdecydowano się na budowê aplikacji w architekturze OpenGeo (http://open geo.org/publications/opengeo-architecture). Zakłada ona tworzenie elementów infrastruktury informacji przestrzennej na podstawie trzech zró¿nicowanych funkcjonalnie poziomów – poziom interfejsu użytkownika, poziom serwera i poziom bazy danych (fig. 1). OpenGeo zakłada wykorzystanie na poszczególnych poziomach konkretnych komponentów. Moduły te mogą być jednak dowolnie zastępowane przez inne, w zależności od potrzeb lub już istniejącej infrastruktury technicznej.

Diagram na figurze 1 ilustruje ideę architektury OpenGeo. Najniżej zlokalizowano poziom bazy danych. Jego rolę pełni PostGIS (http://postgis.org), jako rozszerzenie relacyjnoobiektowej bazy danych PostgreSQL (http://postgresql.org),

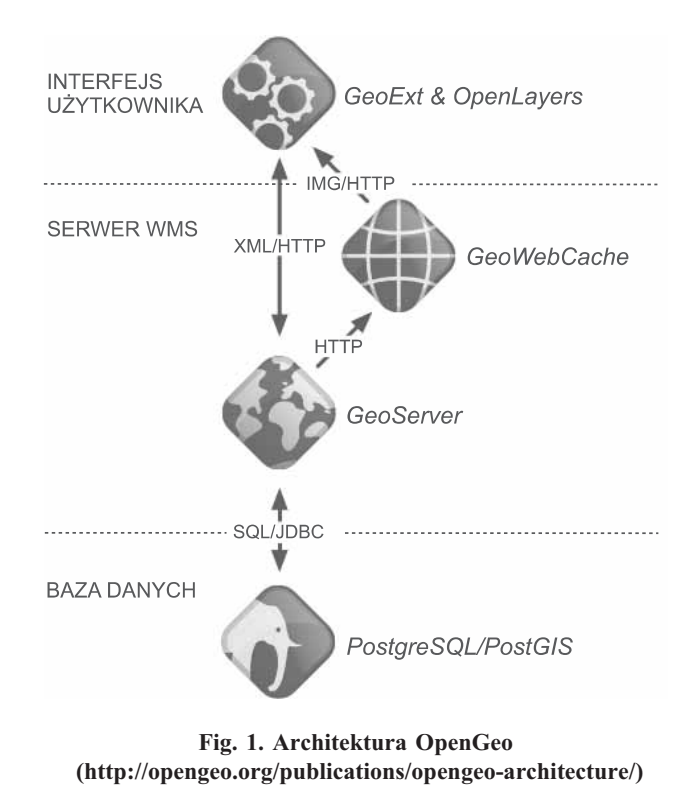

#### OpenGeo architecture (http://opengeo.org/publications/opengeo-architecture/)

dające możliwość zapisywania danych przestrzennych bezpośrednio do tablic bazy zgodnie ze specyfikacją OGC *Simple Features* dla profilu SQL. W efekcie zestaw Postgre-SQL/PostGIS stanowi hurtowniê danych przestrzennych i atrybutowych dla programów typu GIS. PostGIS jest rozpowszechniany na licencji GNU GPL. Nad poziomem bazy danych znajduje się poziom serwera aplikacji. Pełni rolę bramki pomiędzy hurtownią danych a interfejsem użytkownika. Udziela odpowiedzi na polecenia skierowane przez interfejs użytkownika, równocześnie dostosowując odpowiedź do żądanego formatu. Z hurtownią danych serwer komunikuje siê z wykorzystaniem SQL. Rolê serwera aplikacyjnego w architekturze OpenGeo pełni GeoServer, opcjonalnie rozszerzony o serwer kafelków GeoWebCache. GeoServer jest serwletem napisanym w języku Java. Służy do publikowania i edycji przez Internet danych przestrzennych z wykorzystaniem przyjętych standardów wymiany. Dane mogą być publikowane w wielu formatach i pochodzić z wielu źródeł. Najważniejszą zaletą GeoServera jest intuicyjna obsługa oparta na panelu administracyjnym i wsparciu podstawowych formatów OGC (WCS, WMS, WFS). GeoServer jest rozpowszechniany na licencji GNU GPL. Najwyższy poziom diagramu jest odpowiedzialny za komunikację z użytkownikiem, tzw. interfejs użytkownika. Z GeoServerem komunikuje się za pośrednictwem protokołu HTTP. Trzon interfejsu użytkownika stanowi biblioteka OpenLayers (http://openlayers.org). Jest bezpłatną biblioteką JavaScript, służącą do wyświetlania informacji przestrzennych w przeglądarkach WWW. Dzięki OpenLayers jest możliwe tworzenie zaawansowanych aplikacji mapowych. Komercyjni konkurenci biblioteki to np. Google Maps API i MSN Virtual Earth API. OpenLayers umożliwia dostęp do wielu standardów i formatów danych przestrzennych łącząc je i prezentując w jednej aplikacji. Rozpowszechniane jest na licencji BSD. Za wygląd i funkcjonalność interfejsu użytkownika odpowiadają komponenty GeoExt i ExtJS. GeoExt (http://geoext.org) jest bezpłatną biblioteką JavaScript, bedaca pomostem pomiędzy OpenLayers a popularną, zaawansowaną biblioteką ExtJS (http://www.sencha.com/products/extjs), służącą do tworzenia profesjonalnie wyglądających aplikacji WWW. GeoExt dostarcza zestawu programowalnych widżetów, które wspierają i ułatwiają budowê aplikacji mapowej. GeoExt jest rozpowszechniane na licencji BSD. ExtJS jest dystrybuowane na licencjach komercyjnych i GNU GPL z zastrzeżeniami. Opisywane biblioteki JavaScript stanowią API do budowy interfejsu użytkownika, który decyduje o funkcjonalności i wyglądzie aplikacji. To właśnie ta część kodu JavaScript zapewnia dostęp do usług danych przestrzennych i jest utożsamiana z geoportalem.

#### **WYGLAD I FUNKCJONALNOŚĆ APLIKACJI GEOMONITORING**

Budowany geoportal wykorzystuje architekturę Open-Geo, jednak do osiągnięcia zakładanego celu konieczne okazało się samodzielne napisanie apletu (kod JavaScript wykonywany po stronie klienta), realizującego zaprojektowany wygląd i funkcjonalność interfejsu użytkownika. Aplet (utożsamiany w dalszej części artykułu z aplikacją geoMonitoring), wykorzystując właściwości przeglądarek WWW oraz API opisanych bibliotek OpenLayers i GeoExt, stanowi podstawowy mechanizm prezentacji danych, dotyczących monitoringu wód podziemnych na terenie Gdañska i Sopotu. Pełni również rolę integratora informacji przestrzennych z innych źródeł. Wyglądem podstawowych elementów interfejsu użytkownika nawiązuje do aplikacji mapowej projektu geoportal.gov.pl (http://maps.geoportal.gov.pl). Drzewko dostêpnych warstw informacyjnych umieszczono w panelu po lewej stronie okna programu. Część centralną zajmuje zakładka "geoMonitoring Mapa" z paskiem narzędziowym na górze i paskiem stanu na dole. Zamiast mapy w części centralnej możemy otworzyć zakładkę "geoMonitoring Zestawienie", zawierającą wykaz obserwowanych punktów monitoringowych. Prawy panel okna programu jest dostępny po wybraniu w oknie mapy lub w oknie zestawienia punktu monitoringowego. Zawiera atrybuty wybranego obiektu i rezultaty badañ monitoringowych – wyniki analiz chemicznych oraz pomiarów poziomu zwierciadła wód podziemnych. Szczegółowy opis funkcjonalności i instrukcję obsługi programu można znaleźć w zakładce "geoMonitoring Pomoc" [\(fig. 2\)](#page-4-0).

Komunikacja aplikacji geoMonitoring z bazą Postgre-SQL/PostGIS odbywa siê dwoma strumieniami. Po pierwsze za pośrednictwem GeoServera, który realizuje zapytania SQL i zwraca informacje przestrzenne w formatach WMS i WFS, a po drugie asynchronicznie z wykorzystaniem technologii AJAX, poprzez realizacjê skryptów PHP, które przepytują bazę i zwracają wyniki w formacie JSON. Taki dobór technologii jest uzasadniony zarówno z uwagi na prędkość działania aplikacji, jak i zgodność ze standardami OGC. Można w prosty sposób zrealizować tożsamą aplikację kliencką bez pośrednictwa GeoServera jedynie na podstawie AJAX i PHP, lecz wtedy prezentowana informacja przestrzenna nie będzie zgodna z INSPIRE. Nie byłby również możliwy szeroki i bezpieczny dostęp do zgromadzonych w bazie informacji przestrzennych z wykorzystaniem innych klientów WMS.

Dostęp do relacyjnej bazy odbywa się z wykorzystaniem technologii PHP. Skrypty PHP realizują zarówno zapytania aplikacji geoMonitoring, jak i formularze wejścia/wyjścia, dzięki którym baza jest przeglądana, zasilana i edytowana. Architektura aplikacji geoMonitoring umożliwia jej łatwy rozwój. Obecnie aplikacja geoMonitoring funkcjonuje w sieci intranet GIWK oraz PIG-PIB.

#### **WYMAGANIA SYSTEMOWE**

Nie ma znaczenia na jakiej platformie systemowej zainstalujemy komponenty, które składają się na naszą aplikację. Komputer, który posłużył jako serwer testowy dla aplikacji geoMonitoring, pracował z założenia pod kontrolą bezpłatnego systemu operacyjnego Ubuntu Server z zainstalowaną

<span id="page-4-0"></span>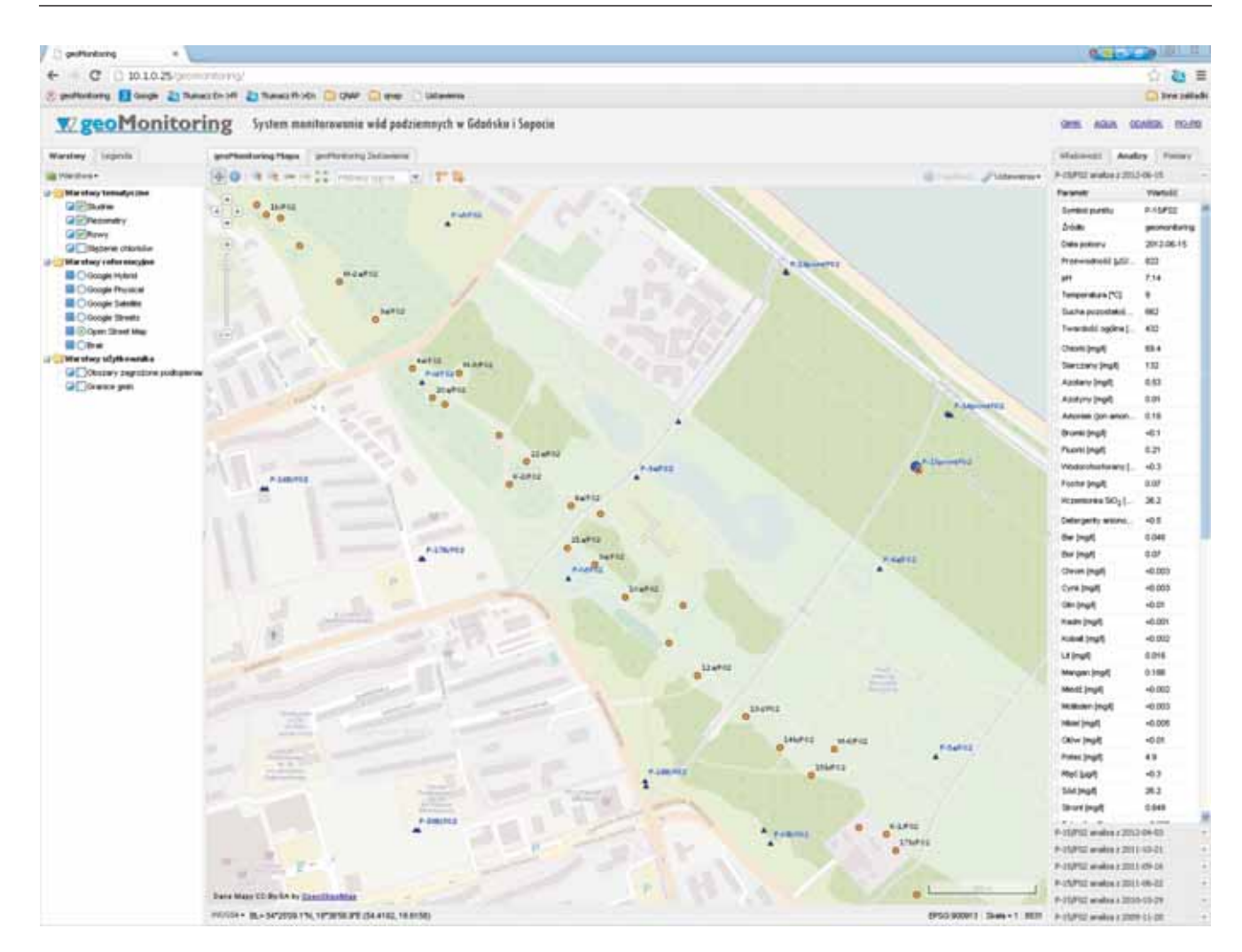

**Fig. 2. Zrzut ekranowy interfejsu u¿ytkownika aplikacji geoMonitoring**

Screenshot of geoMonitoring application user interface

usługą openSSH i był zdalnie administrowany z wykorzystaniem klientów SSH i sFTP. Funkcję serwera HTTP pełni Apache2 z obsługą PHP i cURL. Kontenerem dla serwletów Javy jest Tomcat7. Artykuł nie zawiera wskazówek, co do doboru sprzętu. W opisywanym przedsięwzięciu z powodzeniem zastosowano wieloletni komputer klasy PC z 2 GB pamiêci RAM.

#### **PODSUMOWANIE**

W artykule zaprezentowano sposób wykonania aplikacji, mającej zdolność do przechowywania i przetwarzania oraz prezentacji i rozpowszechniania informacji hydrogeologicznych w atrakcyjnej formie interaktywnej witryny internetowej. Przyjęte rozwiązanie jest jednym z wielu możliwych scenariuszy osiągnięcia postawionego celu, niekoniecznie optymalnym. Jednak doświadczenia zdobyte w trakcie budowy aplikacji, a także pozytywne zakończenie dzieła, uprawnia autora do stwierdzenia, że wybrana technologia wykonania aplikacji, oparta na wolnym i otwartym oprogramowaniu, okazała się właściwa i wystarczająca. Każdy świadomy użytkownik oprogramowania GIS, systemów baz danych, usług internetowych oraz dysponujący przeciętnymi zdolnościami informatycznymi jest w stanie stworzyć podobną aplikację. Wielu geologów i hydrogeologów posiada odpowiednie umiejętności. Przykładem może być autor artykułu, który nie ma żadnego doświadczenia programistycznego, a podjął się stworzenia zaprojektowanego przez siebie narzędzia i swoje plany z sukcesem zrealizował. Niestety wszyscy, którym terminy JavaScript, HTML, SQL, PHP nic nie mówią, będą zmuszeni poprosić o pomoc osoby trzecie, spoza zespołu, lub zamówić wykonanie usługi przez specjalistyczną firmę. Wielką pomocą w procesie twórczym jest bezpłatne wsparcie twórców oprogramowania, na bazie którego zbudowano aplikacjê. Jest to kolejna przewaga programów typu OpenSource, gdy¿ w przypadku aplikacji komercyjnych wsparcie techniczne jest zawsze bardzo kosztowne,

pomijając koszty zakupu oprogramowania i stworzenia aplikacii.

### **LITERATURA**

- DYREKTYWA 2007/2/WE Parlamentu Europejskiego i Rady z dnia 14 marca 2007 roku, ustanawiająca infrastrukturę informacji przestrzennej we Wspólnocie Europejskiej (INSPIRE).
- HOFFMANN J., SANDER P., 2007 Remote sensing and GIS in hydrogeology. *J. Hydrogeol.*, **15**: 1–3.
- KORDALSKI Z., LIDZBARSKI M., PASIEROWSKA B., SZELE-WICKA A., TARNAWSKA E., 2009 — Koncepcja moni-

torowania wód podziemnych w Gdañsku i Sopocie. Narod. Arch. Geol. PIG-PIB, filia w Gdañsku.

- MICHALAK J., 2010 Metodyka i technologia budowy geoserwera tematycznego jako komponentu INSPIRE. *Rocz. Geomat.*, **8**, 3.
- USTAWA z dnia 4 marca 2010 roku o infrastrukturze informacji przestrzennej – ustawa IIP (DzU 2010 Nr 76, poz. 489).

### **SUMMARY**

For geologists remote sensing and geographic information systems are an essential part of research tools. In this technology hydrogeological reports and serial maps are made. This paper is an attempt to answer if it is possible to use Free and OpenSource software (FOSS) as an integrator of spatial information gathered during hydrogeological projects. A number of excellent, non-commercial and open source GIS stacks have appeared in recent years. They can be successfully used in our daily work. An important feature of open source software is quick and free support directly implemented by the creators of a community developing the project. The license allows for unlimited use of free software which helps to increase the efficiency of our work and savings. Free software has another important feature – we can easily test them and select the most appropriate solutions to us. In 2011 Polish Geological Institute started to implement the concept of groundwater resources and quality monitoring in Gdansk and Sopot area. One of the tasks was the preparation the OGC standards-based tool which primary goal would be to store and process the information collected in the environmental database as well as their presentation and dissemination. It was decided to create a platform for exchange of information on groundwater monitoring in Gdansk and Sopot using the Internet as a medium of data. After analysis of available solutions, it was decided to build applications in the OpenGeo technology (http://open geo.org/publications/opengeo-architecture). OpenGeo architecture was considered as adequate for our purposes. It assumes the creation of a spatial information infrastructure based on three different levels: the user interface level, server level and database level ([Fig. 1](#page-2-0)). OpenGeo uses specific components, these modules can, however, be replaced by any other – depending on the needs and existing infrastructure. Created geoportal uses the OpenGeo architecture and components stack, however, to achieve the purpose it was necessary to write a separate applet (JavaScript code executed on the client side) which performs designed appearance and functionality of application user interface. Presented in this paper solution is one of many possible scenarios to achieve this objective, not necessarily optimal. However, the experience gained during the construction of the application as well as the positive end of the work entitles the author to conclude that the chosen technology, on the basis of FOSS software has proven to be appropriate and sufficient.